CQ Key 是由 CyberQuote (HK) Ltd. 開發的電子保安編碼器。它為客戶在登入時提供雙重認 證保安編碼。為提高保安質素,立即下載並使用 CQ Key !

1. 下載 CQ Key 到手機。您可以在Google play、iTunes 或 應用寶中搜尋 "CQ KEY"

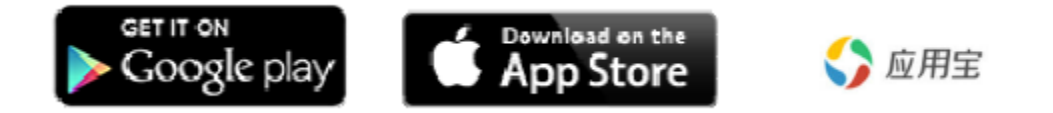

2. 登入OATS 輸入 [登入名稱] 和 [密碼]

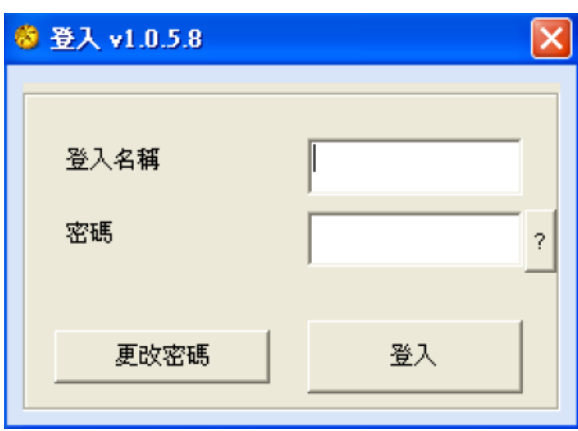

3. 當客戶並未綁定 CQ KEY 時便會顯示以下視窗指示客戶綁定 CQ KEY

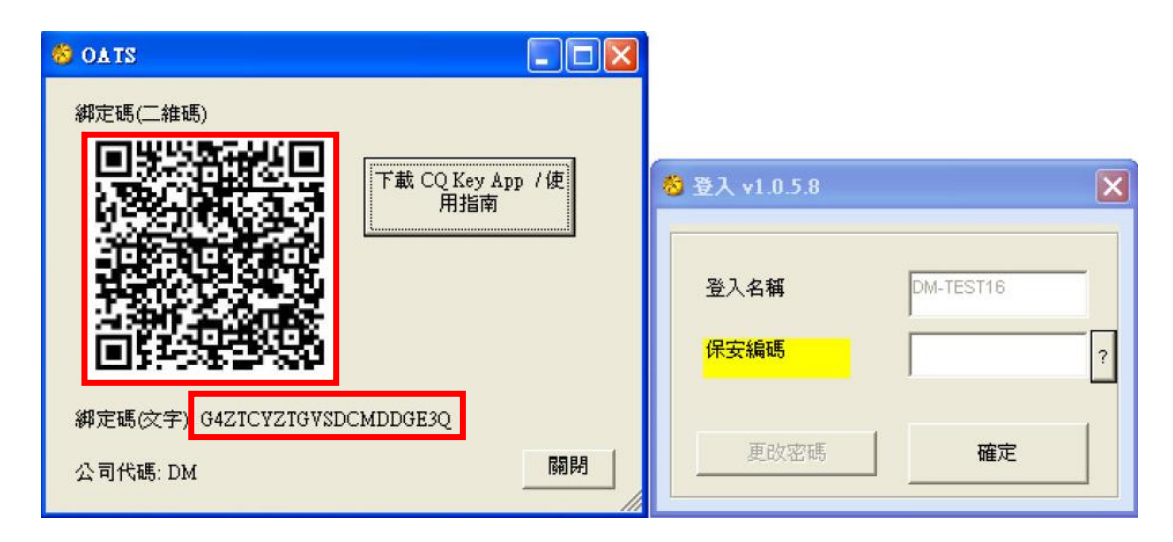

4. 開啟 CQ KEY, 按"新增帳戶", 然後掃瞄二維碼或手動輸入綁定碼以綁定 CQ KEY

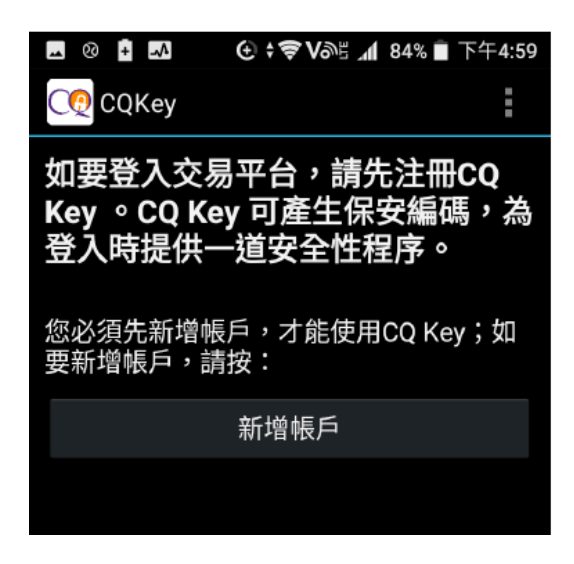

5. 綁定成功後會在 CQ KEY 中找到保安編碼

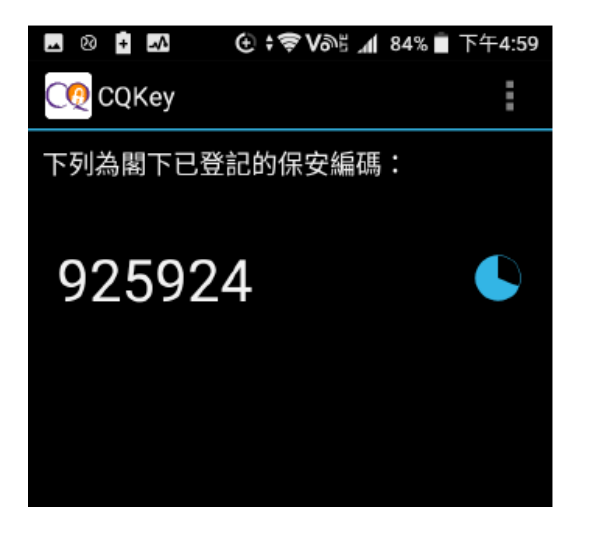

6. 綁定完成後可以嘗試重新登入

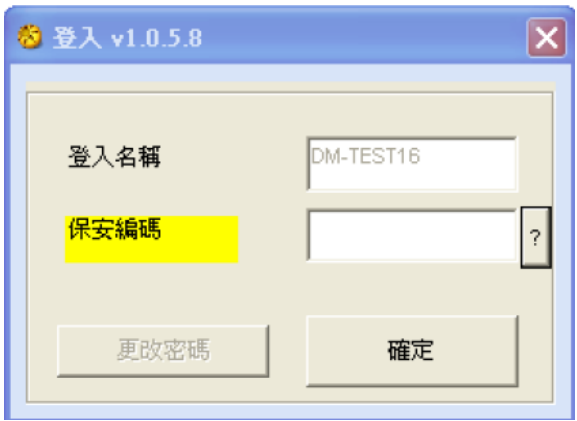